## **How to Upload Documents for GCPS Online Registration**

The following documents can be uploaded during the online registration process. Most document attachments (PDF, JPG, DOC, PNG, etc) are compatible. The file size limit is 2 MG.

**Note:** If documents are not available at the time of registration, they can be provided at a later date.

- Two Proof of Residency documents A current utility bill, excluding telephone bills, plus one other document that includes the same address.
- Birth Verification Student's Birth Certificate, Passport, etc.
- A Georgia certificate of immunization (Georgia Form #3231)
- Evidence of Vision, Hearing, Dental, and Nutrition Screening obtained in the past year (a current Georgia Form #3300-Rev.2013)
- Proof of authorized person to enroll This is only required for Non-Birth Parents
- A photo ID for the adult registering the child
- Child's social security number Students will be enrolled, even if this number is not provided.
- Non-GCPS Report Card/Transcript
- Non-GCPS Discipline Records
- Previous School's Withdrawal Form

## **How to upload documents while completing Online Registration**

1. To upload documents go to the **Documents** section of registration, select **Upload**.

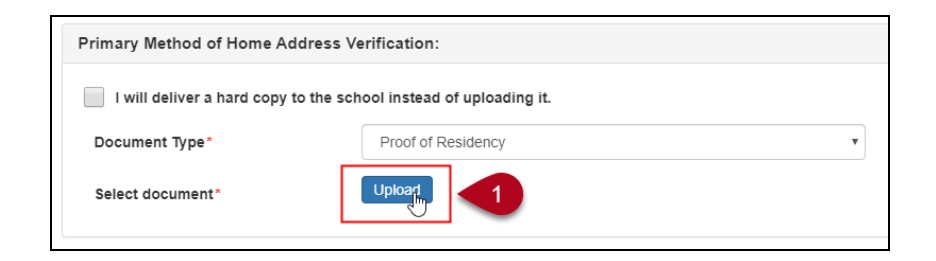

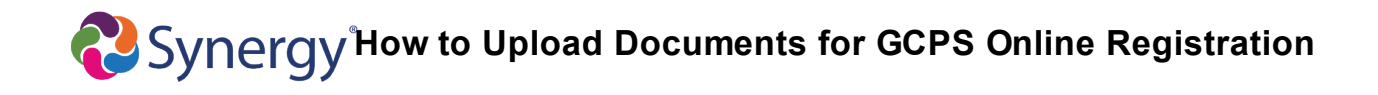

2. Choose the document to upload, click **Open**.

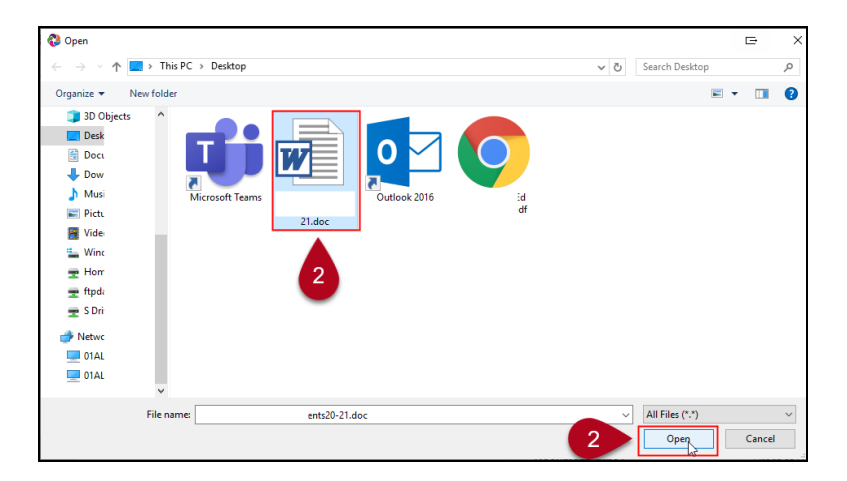

The document will appear in the **Select document** field.

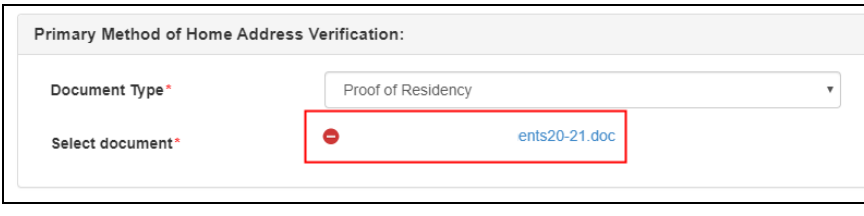

## **Deleting a Document**

1. To delete a document, select the red circle icon next to the file name.

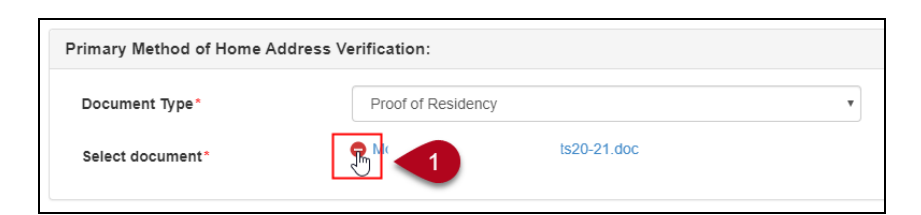

2. Click **Yes** to delete the document.

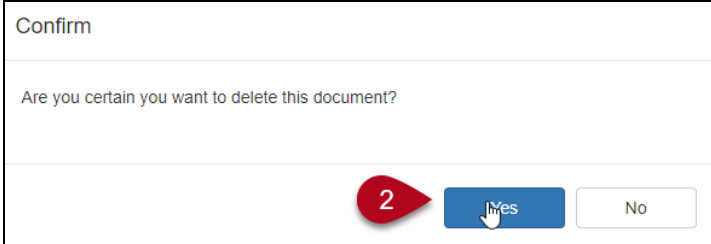